# LabWindows/CVI, VxiPnp driver history for the R&S® LRC Meter LCX

**Products:**

**|** [R&S LCX](https://www.rohde-schwarz.com/products/test-and-measurement/lcr-meters-and-impedance-analyzers/rs-lcx-lcr-meter_63493-1172288.html)

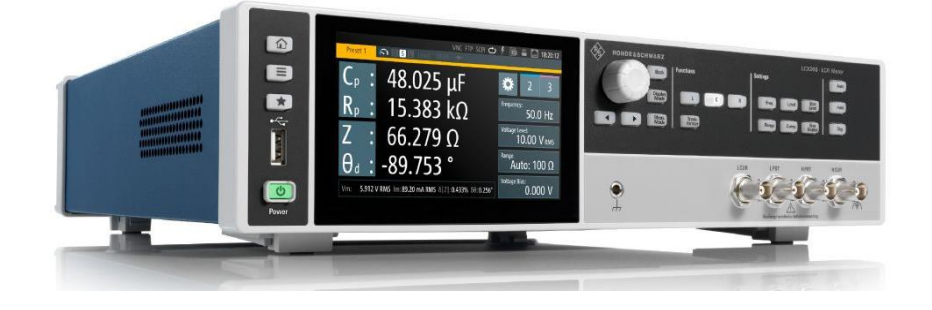

### **ROHDE&SCHWARZ**

Make ideas real

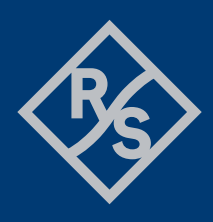

## **Contents**

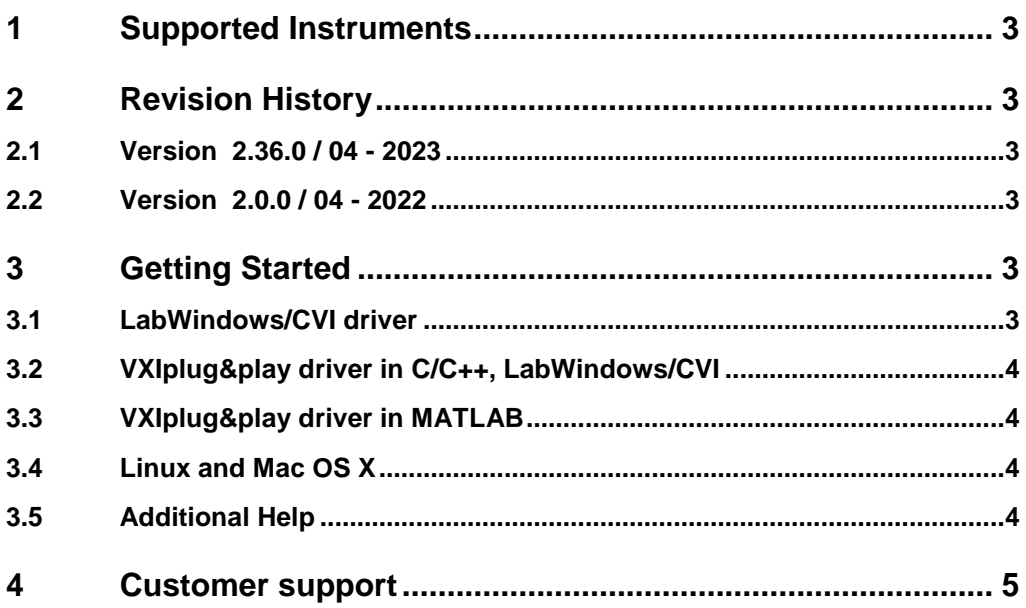

## <span id="page-2-0"></span>1 Supported Instruments

In the following table, the supported R&S instruments and firmware versions are listed:

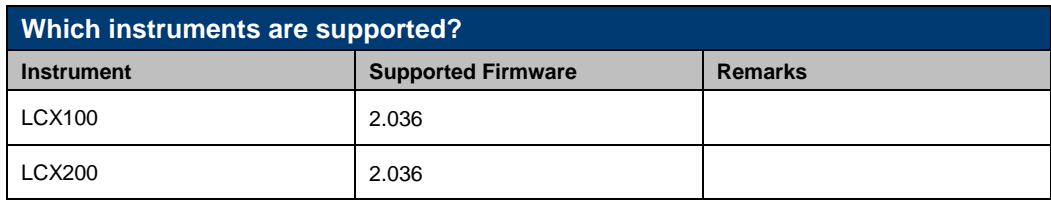

## <span id="page-2-1"></span>2 Revision History

### <span id="page-2-2"></span>**2.1 Version 2.36.0 / 04 - 2023**

- \* Added support for FW 2.036
- \* New core 4.4.0
- \* New:
- rslcx\_QueryMeasurementCorrectionOpenMode
- rslcx\_QueryMeasurementCorrectionShortMode
- rslcx\_QueryMeasurementCorrectionLoadMode
- \* Deleted:
- rslcx\_ConfigureMeasurementCorrectionUseSingleDataEnabled
- rslcx\_ConfigureMeasurementCorrectionMultimode
- rslcx\_ConfigureMeasurementCorrectionSpot
- <span id="page-2-3"></span>- rslcx\_ConfigureMeasurementCorrectionSpotLoad

### **2.2 Version 2.0.0 / 04 - 2022**

- \* Support for FW 2.0.0
- \* Initial Release

## <span id="page-2-4"></span>3 Getting Started

#### <span id="page-2-5"></span>**3.1 LabWindows/CVI driver**

The Rohde & Schwarz **rslcx** Instrument driver can be used in LabWindows/CVI 6 and later. In order to be able to compile an application it is required to add following files to your LabWindows/CVI project:

- *rslcx.c + rslcx.h*
- *rslcx\_attributes.c + rslcx\_attributes.h*
- *rslcx\_utility.c + rslcx\_utility.h*
- *rscore.c + rscore.h*
- *rslcx\_callbacks.c*

<span id="page-3-0"></span>● *rslcx.fp + rslcx.sub*

### **3.2 VXIplug&play driver in C/C++, LabWindows/CVI**

The compiled source code from LabWindows/CVI driver is used. The compiled ANSI-C libraries exist for Windows 7 64-bit and newer.

Add the following files to your 64-bit target project:

- C:\Program Files\IVI Foundation\VISA\Win64\Include\rslcx.h
- C:\Program Files\IVI Foundation\VISA\Win64\Lib\_x64\msc\rslcx64.lib (static)
- C:\Program Files\IVI Foundation\VISA\Win64\Bin\rslcx\_64.dll (dynamic)
- C:\Program Files\IVI Foundation\VISA\Win64\rslcx\rslcx.fp (in CVI only)
- <span id="page-3-1"></span>● C:\Program Files\IVI Foundation\VISA\Win64\rslcx\rslcx.sub (in CVI only)

#### **3.3 VXIplug&play driver in MATLAB**

MATLAB instrument driver **rslcx.mdd** can be found here:

#### **C:\Program Files\IVI Foundation\VISA\Win64\rslcx\rslcx.mdd**

<span id="page-3-2"></span>For more, refer to  $1MA171 - How$  to use R&S instrument in MATLAB

#### **3.4 Linux and Mac OS X**

<span id="page-3-3"></span>To be able to use Rohde & Schwarz **rslcx** Instrument driver in Linux or macOS, the functioning VISA is required. Check out [R&S VISA](https://www.rohde-schwarz.com/applications/r-s-visa-application-note_56280-148812.html) for Linux or macOS.

#### **3.5 Additional Help**

LabWindows/CVI and VXIplug&play instrument driver contains the documentation in a compressed HTML format (Windows CHM help file **rslcx\_vxi.chm**):

#### **C:\Program Files\IVI Foundation\VISA\Win64\rslcx\rslcx\_vxi.chm**

## <span id="page-4-0"></span>4 Customer support

#### **Technical support – where and when you need it**

For quick, expert help with any Rohde & Schwarz product, contact our customer support center. A team of highly qualified engineers provides support and works with you to find a solution to your query on any aspect of the operation, programming or applications of Rohde & Schwarz products.

#### **Contact information**

Contact our customer support center at [www.rohde-schwarz.com/support](http://www.rohde-schwarz.com/support) or follow this QR code:

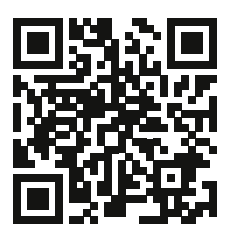